### Sistemi Operativi<sup>1</sup>

#### Mattia Monga

Dip. di Informatica Università degli Studi di Milano, Italia mattia.monga@unimi.it

#### a.a. 2018/19

1  $1\overline{\circ}$  (i)  $\overline{0}$  2008–18 M. Monga. Creative Commons Attribuzione — Condividi allo stesso modo 4.0 Internazionale. http://creativecommons.org/licenses/by-sa/4.0/deed.it.. Immagini tratte da [2] e da Wikipedia.

#### <span id="page-0-0"></span>Processo

#### Programma

Un programma è la codifica di un algoritmo in una forma eseguibile da una macchina specifica.

#### Processo

Un processo è un programma in esecuzione.

#### $\mathsf{T}$ hread

Un thread (filo conduttore) è una sequenza di istruzioni in esecuzione: piú thread possono condividere lo spazio di memoria in cui [le istruzioni lavorano](mattia.monga@unimi.it). Ogni processo dà vita ad almeno un thread d'esecuzione. Ogni CPU in un dato istante può eseguire al piú un thread.

corrispondono a specifiche strutture dati nei sistemi operativi $_{214}$ I temini hanno un'accezione generale e una tecnica: spesso

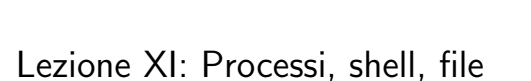

Bruschi Monga Re

213

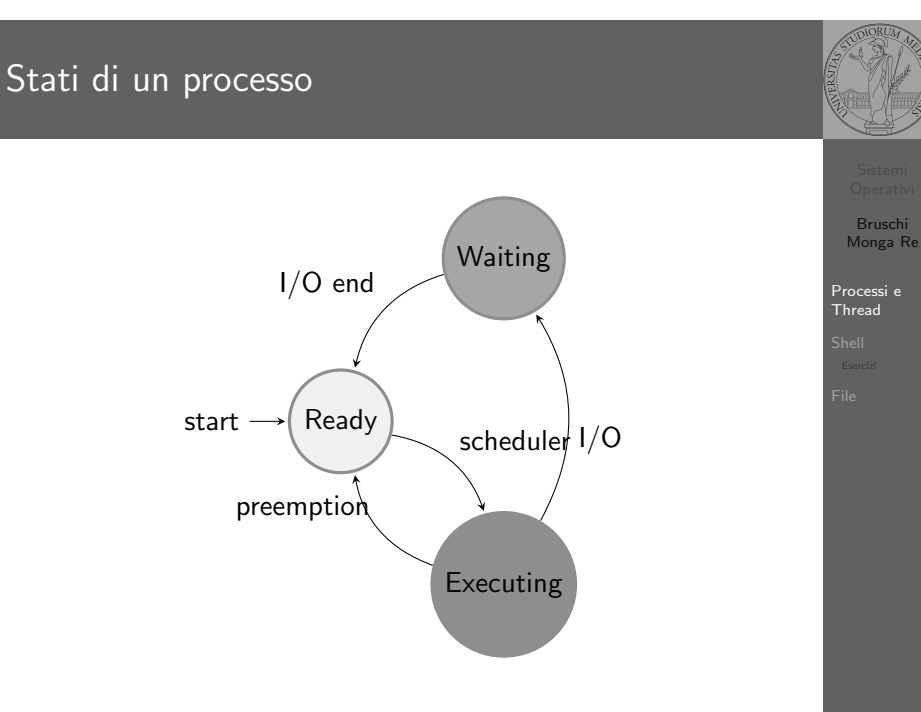

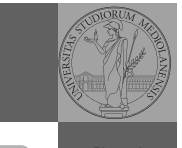

[B](#page-4-0)ruschi Monga Re

Processi e [Threa](#page-0-0)d

Bruschi Monga Re

### Stati di un processo (Unix)

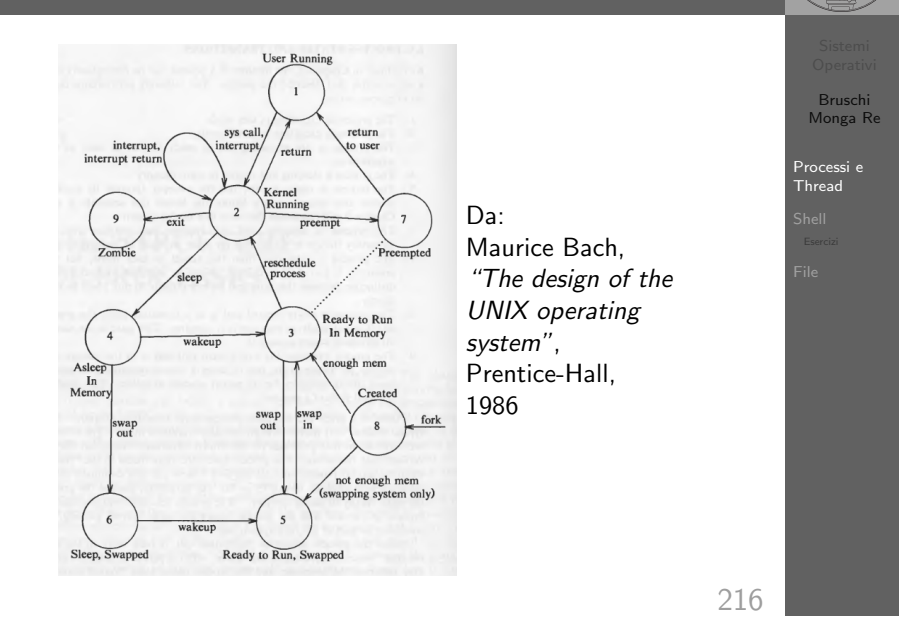

# Stati di un processo (Linux)

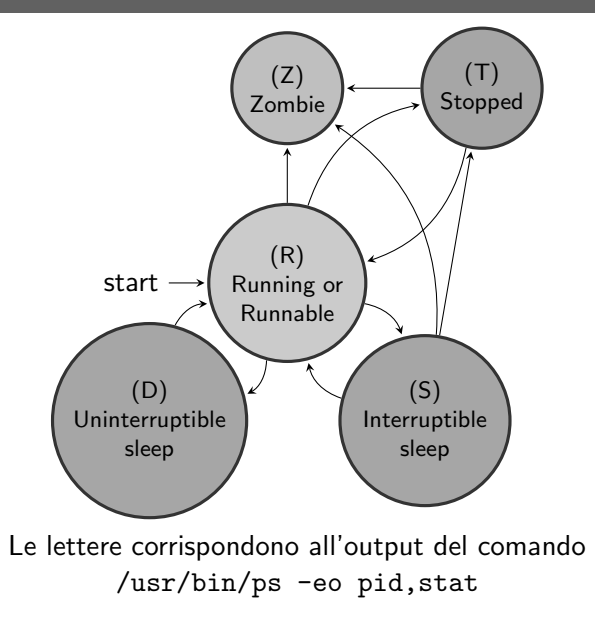

217

Bruschi Monga Re

Processi e Thread

#### Il meccanismo fondamentale della fork (ora passiamo al C, per gestire meglio la complessità, ma non cambia in assembly) [B](#page-0-0)ruschi Bruschi <sup>1</sup> #include <unistd.h> Monga Re Monga Re <sup>2</sup> #include <stdio.h> Processi e [Threa](#page-0-0)d <sup>3</sup> #include <stdlib.h> Processi e Thread a child process identical to the parent 4 <sup>5</sup> int main(void){ 6 int  $x =$  fork(); 7 if  $(x < 0)$  { inate process execution and return status <sup>8</sup> perror("Errore nella fork:");  $9$  exit $(1)$ : in the id of the caller's process group <sup>10</sup> } a new session and return its process group id 11 if  $(x := 0)$ 12 while(1) printf("Processo padre  $(x == \frac{\%d}{n}, x)$ ; <sup>13</sup> } 14 else {  $// x == 0$ 15 while(1) printf("Processo figlio  $(x == \sqrt[d]{d})\n\pi$ ", x); <sup>16</sup> } <sup>17</sup> return 0; 219 218 <sup>18</sup> }

### POSIX Syscall (process mgt)

#### UNIX originario: process  $\mapsto$  PCB

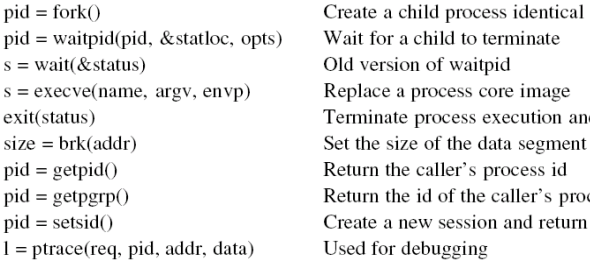

### Eserc

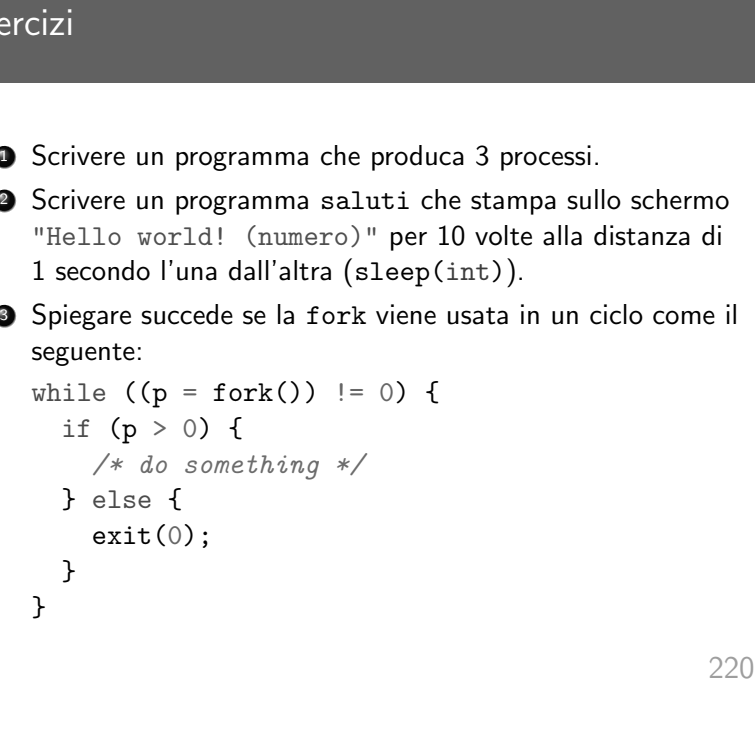

<span id="page-2-0"></span>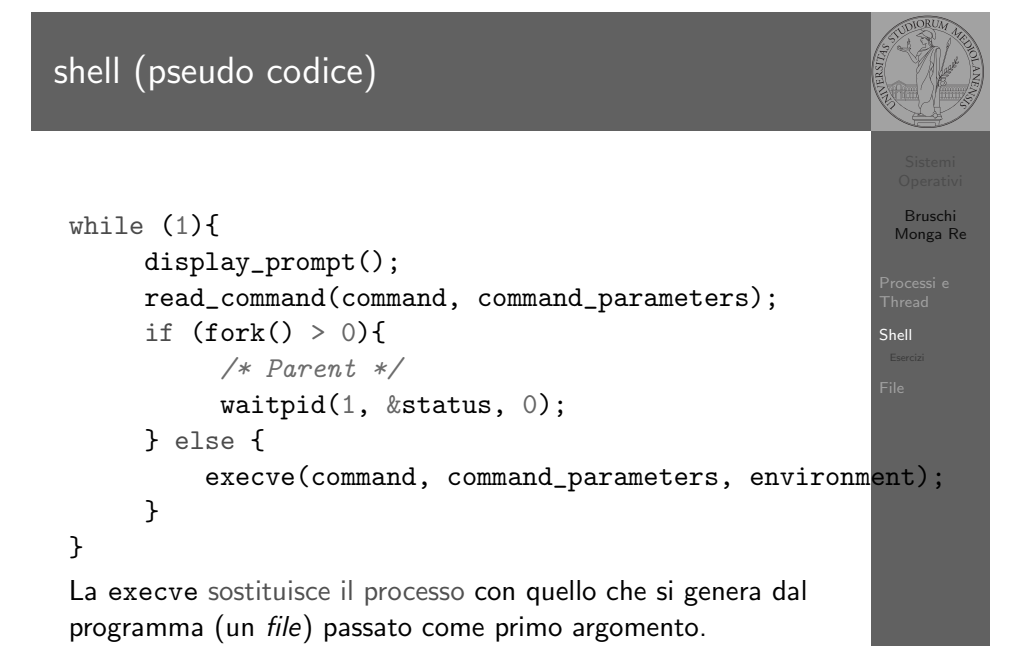

### Shell

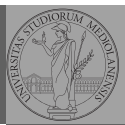

Bruschi Monga Re

Shell

### **Shell**

Bruschi Monga Re

Processi e Thread

La shell è l'interprete dei comandi che l'utente dà al sistema operativo. Ne esistono grafiche e testuali.

In ambito GNU/Linux la piú diffusa è una shell testuale bash, che fornisce i costrutti base di un linguaggio di programmazione (variabili, strutture di controllo) e primitive per la gestione dei processi e dei file.

221

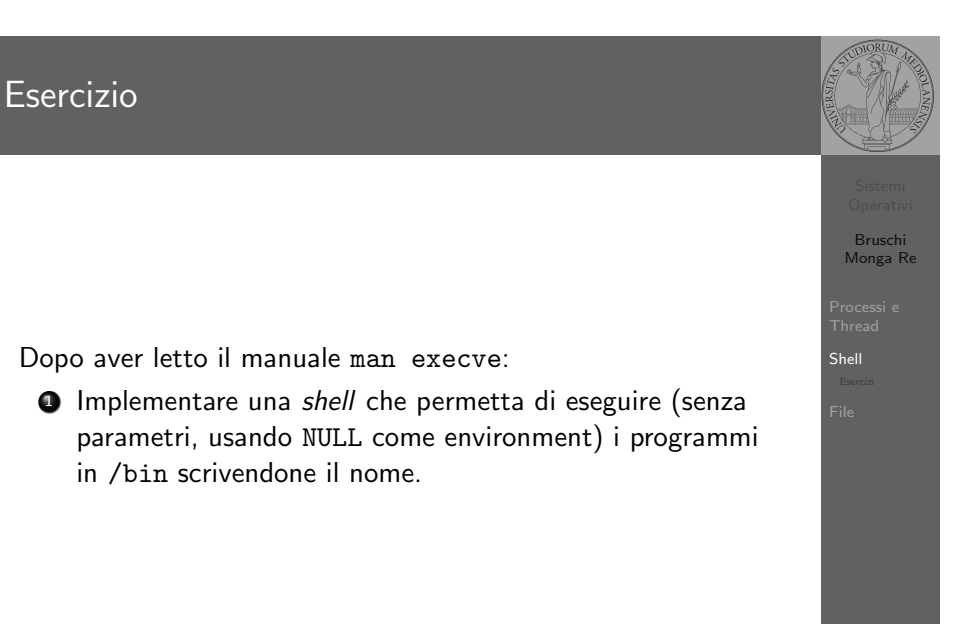

### Lanciare programmi con la shell

- 224 Per iniziare l'esecuzione di un programma basta scrivere il nome del file • /bin/ls oppure ./ls (o ls se bin è nel PATH di ricerca) Il programma prende dei parametri e ritorna un intero (int main(int argc, char\*argv[])). Convenzione: 0 significa "non ci sono stati errori", > 0 errori (2 errore nei parametri), parametri -  $\rightsquigarrow$  opzioni /bin/ls /usr  $argv[0]$ ="/bin/ls"  $argv[1]$ ="/usr" /bin/ls piripacchio argv[0]="/bin/ls" argv[1]="piripacchio"  $\bullet$  Si può evitare che il padre aspetti la terminazione del figlio /bin/ls /usr & Due programmi in sequenza /bin/ls /usr ; /bin/ls /usr Due programmi in parallelo
	- /bin/ls /usr & /bin/ls /usr

### <span id="page-3-0"></span>File

Una sequenza di byte che esistono indipendentemente dall'esecuzione dei programmi (e quindi sono persistenti rispetto all'attivazione dei processi)

Sono identificati da nomi (link nel gergo di Unix) organizzat[i](#page-3-0) gerarchicamente in un file system.

Come vedremo sono un'astrazione fondamentale nel mondo UNIX: terminale, dispositivi, ecc. sono trattati secondo questa politica.

### Esercizi

Bruschi Monga Re

[B](#page-0-0)ruschi Monga Re

[File](#page-3-0)

Shell

- $\bullet$  Usare il programma precedente per sperimentare l'esecuzione in sequenza e in parallelo
- **2** Il valore di ritorno dell'ultimo programma eseguito è conservato dalla shell nella variabile d'ambiente ? (il nome è il punto di domanda... Si accede al suo valore con \$?). Controllare il valore di ritorno con /bin/echo \$?
- **3** Tradurre il programma in assembly con gcc -S -masm=intel nome.c
- $\bullet$  Modificare l'assembly affinché il programmi esca con valore di ritorno 3 e controllare con /bin/echo \$? dopo aver compilato con

gcc -o nome nome.s

225

### POSIX Syscall (file mgt)

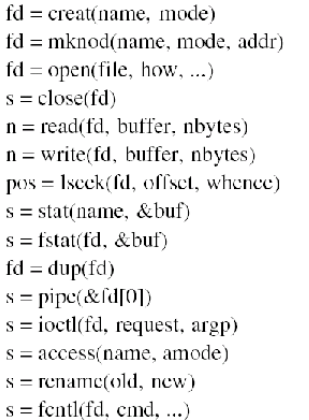

 $\bar{Q}$ 

 $\mathbf{c}$ 

 $\overline{\mathbf{s}}$ 

 $\mathbf{x}$ 

 $\overline{\mathbf{S}}$  $\mathbf{s}$  Obsolete way to create a new file Create a regular, special, or directory i-node Open a file for reading, writing or both Close an open file Read data from a file into a buffer Write data from a buffer into a file Move the file pointer Get a file's status information Get a file's status information Allocate a new file descriptor for an open file Create a pipe Perform special operations on a file Check a file's accessibility Give a file a new name File locking and other operations

File

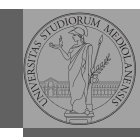

Bruschi Monga Re

Shell Esercizi

## POSIX Syscall (file mgt cont.)

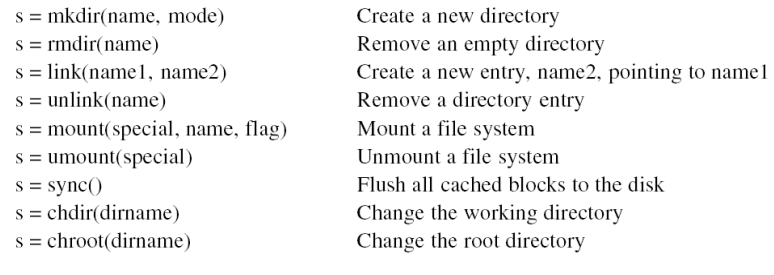

Bruschi Monga Re

File

### File

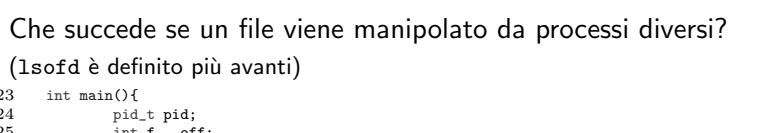

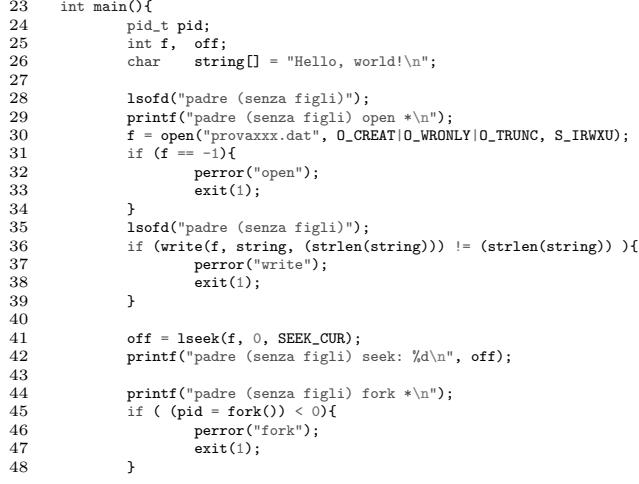

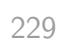

Bruschi Monga Re

File

<span id="page-4-0"></span>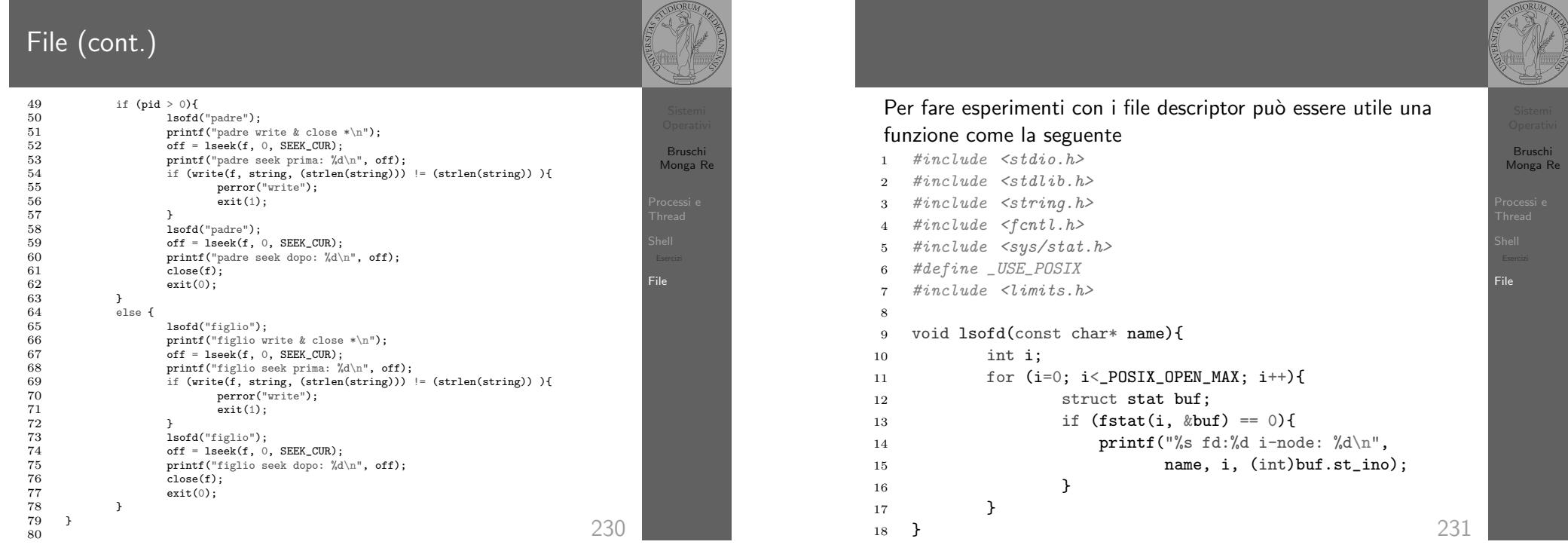